## **МІНІСТЕРСТВО ОСВІТИ І НАУКИ УКРАЇНИ**

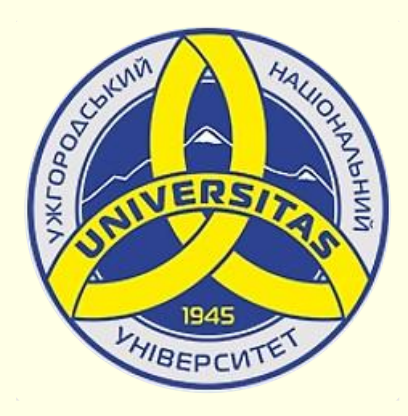

**Державний вищий навчальний заклад УЖГОРОДСЬКИЙ НАЦІОНАЛЬНИЙ УНІВЕРСИТЕТ**

**Центр інформаційних технологій**

**Володимир Нелюбов, Олексій Куруца**

# **ПРЕЗЕНТАЦІЯ НАВЧАЛЬНИХ МАТЕРІАЛІВ РОЗМІР СЛАЙДІВ**

Це ознайомча версія презентації в форматі PDF, в який не відтворюються: відео, звук, ефекти анімації тощо. Повнофункціональна версія презентації в форматі PowerPoint розміщена за адресом<https://bit.ly/31q8qXV>

> Ужгород **Ужгород** 2014 **2020**

Нелюбов В. О.**,** Куруца О. С. Презентація навчальних матеріалів. Розмір слайдів: електронний ресурс. Ужгород: ДВНЗ "УжНУ", 2020. Систем. вимоги: Windows 7, 8, 10. MS PowerPoint 16, 19, 365. URL: <https://www.uzhnu.edu.ua/uk/infocentre/26923>

В статті розглянуто, яким має бути розмір слайду та як він встановлюється.

#### Рецензенти:

‒ доктор технічних наук, професор кафедри математики і інформатики Закарпатського угорського інституту ім. Ференца Ракоці ІІ (м. Берегово) Головач Й. І.;

‒ директор навчально-наукового інституту євроінтеграційних досліджень, кандидат історичних наук, професор кафедри міжнародних студій та суспільних комунікацій Артьомов І. В.

Рекомендовано до публікації науково-методичною радою ДВНЗ «УжНУ» (протокол № 5 від 22 жовтня 2020р.), затверджено Вченою Радою ДВНЗ «УжНУ» (протокол № 7 від 27 жовтня 2020р.)

> © В.О. Нелюбов, О.С. Куруца, 202 © УжНУ, 2020

Робота зі статтею здійснюється керуванням кнопками і клавішами.

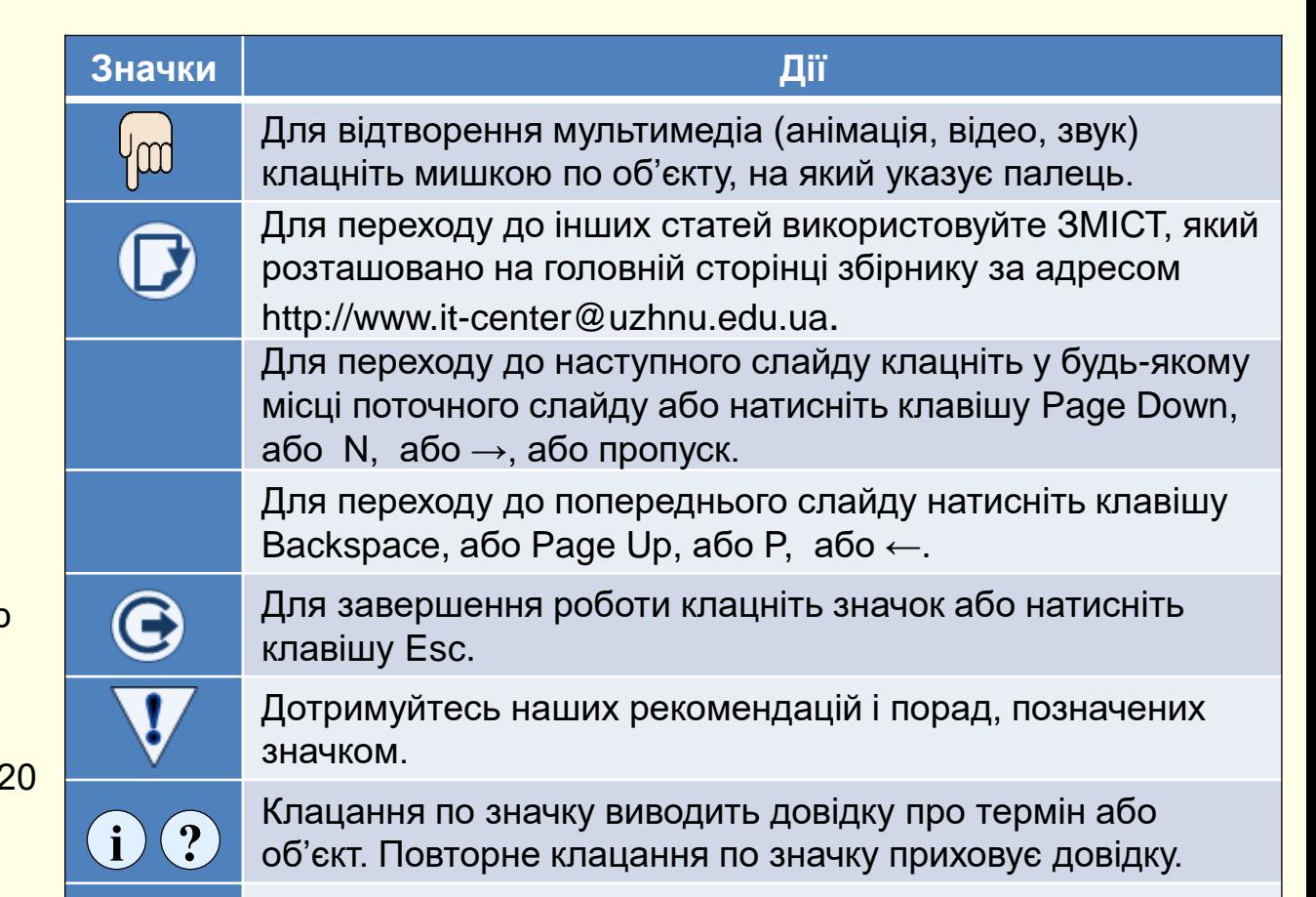

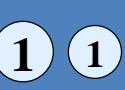

Цифрою у кружечку позначені рисунки та посилання на них у тексті.

## *Р о з м і р с ла й д ів*

Презентації можуть відтворюватися на екранах і моніторах, які мають різне співвідношення сторін. Зазвичай використовуються пристрої із співвідношенням сторін 4:3 (застарілі) або 16:9 чи 16:10 (сучасні). Для того щоб слайд займав увесь простір екрана або монітора, його розмір повинен мати те саме співвідношення сторін. Інакше значна частина екрана буде використовуватися неефективно. Наприклад, на  $\widehat{A}$  показана демонстрація слайду з співвідношенням сторін 4:3 на екрані з співвідношенням сторін 16:9, а на <sup>(2)</sup> показана демонстрація слайду із співвідношенням сторін 16:9 на екрані з співвідношенням сторін 4:3.

Розмір слайдів презентації встановлюється командами *Конструктор → Розмір слайда* <sup>(1)</sup>. Відкриється діалог ⊘, в якому можна обрати:

− *Стандартне* (застаріле) співвідношення сторін (4:3). Розмір слайду ширина 25,4мм, висота 19,05мм;

− *Широкоекранне* співвідношення (16:9), встановлено за замовчуванням. Розмір слайду 33,868мм на 19,05мм;

− Можна встановити будь-який інший розмір слайду, якщо клацнути команду *Спеціальний розмір слайда*, наприклад, (16:9), розмір − 24,4мм на 14,288мм.

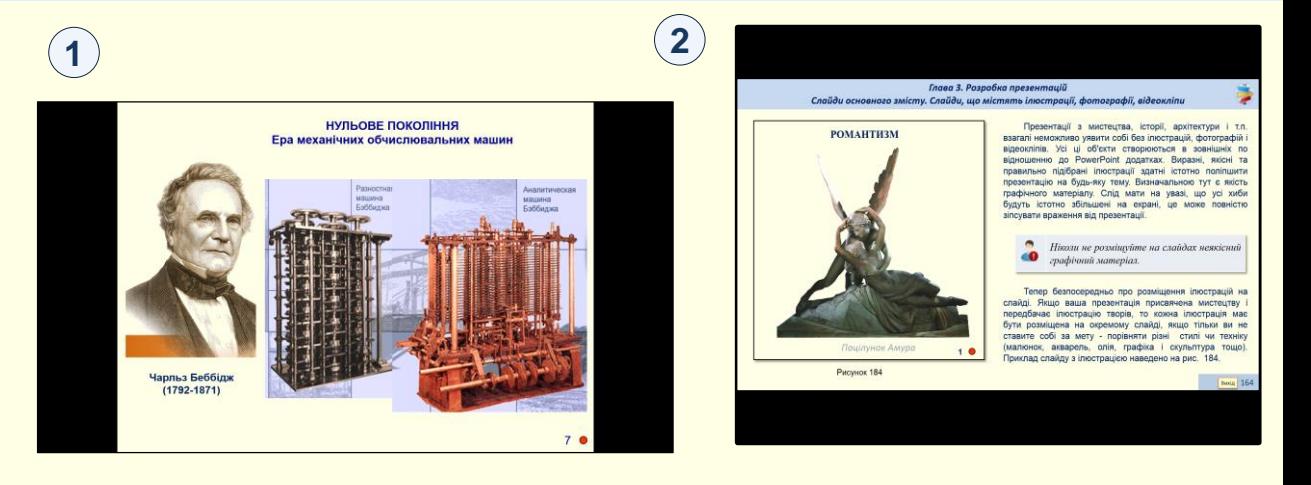

#### Рекомендації

 $\sqrt{1}$ Співвідношення сторін слайдів презентації має бути таким самим, як і співвідношення сторін екрана або монітора, на якому вона буде відтворюватися.

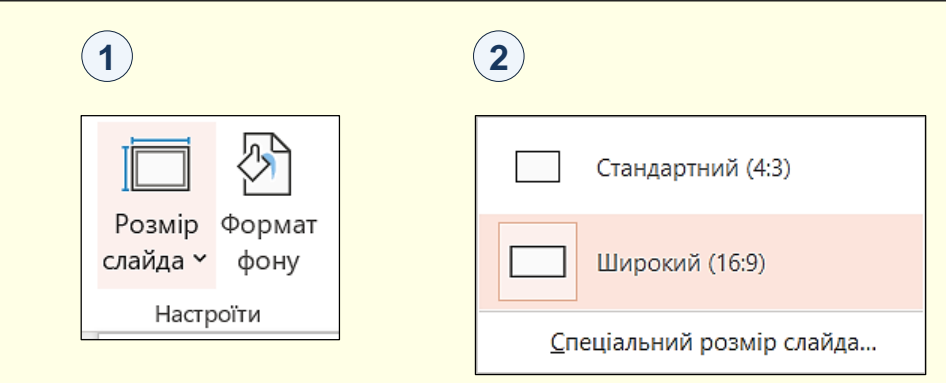

## *Р о з м і р с л а й д і в*

 $\widehat{\Theta}$  $\overline{6}$  $\overline{\tau}$ 

Слайд

Розміри слайдів у міліметрах можна з'ясувати у діалозі *Розмір слайда*  $\left( \textcolor{red}{0} \right)$ , що відкривається командою *Спеціальний розмір слайда*.

Розмір слайдів в міліметрах важливо враховувати при перетворенні презентації з одним розміром слайдів у презентацію з іншим розміром слайдів, наприклад слайди (4:3) і слайди (16:9). Така сама ситуація виникає, якщо вставляти скопійований слайд (4:3) у презентацію зі слайдами (16:9).

Розглянемо найбільш поширену ситуацію перетворення презентації з застарілім розміром слайдів (4:3) на сучасну широкоекранну презентацію (16:9).

1. Відкрийте презентацію (4:3) та виконайте команду *Конструктор → Розмір слайда.* В діалозі, що відкриється оберіть *Широкий* (16:9).

2. Відразу відкриється діалог (2), що показує, як буде перетворено презентацію у новий формат. Можна обрати:

− *Припасувати означає*, що слайд (4:3) буде "втиснуто" у слайд (16:9). Оскільки висота слайдів однакова (19,05мм), а ширина слайда (4:3) - 25,4мм менша за ширину слайда (16:9) − 33,868мм, то слайд (4:3) буде перетворено у слайд (16:9) без зміни розміру  $\left( 3\right)$  , але він буде займати лише частину нового розміру слайда.

− При виборі опції *Максимально збільшити* із-за співвідношення розмірів слайд (4:3) буде вставлено у слайд (16:9) без зміни розміру (3). Тобто ніяких проблем не виникає.

Проблеми виникають, якщо перетворювати слайд (4:3) у слайд (16:9) розміром 25,4 на 14,288мм. Щоб "втиснути" слайд (4:3) його буде зменшено  $\mathbf 4)$  , пропорційно будуть зменшені всі елементи слайда.

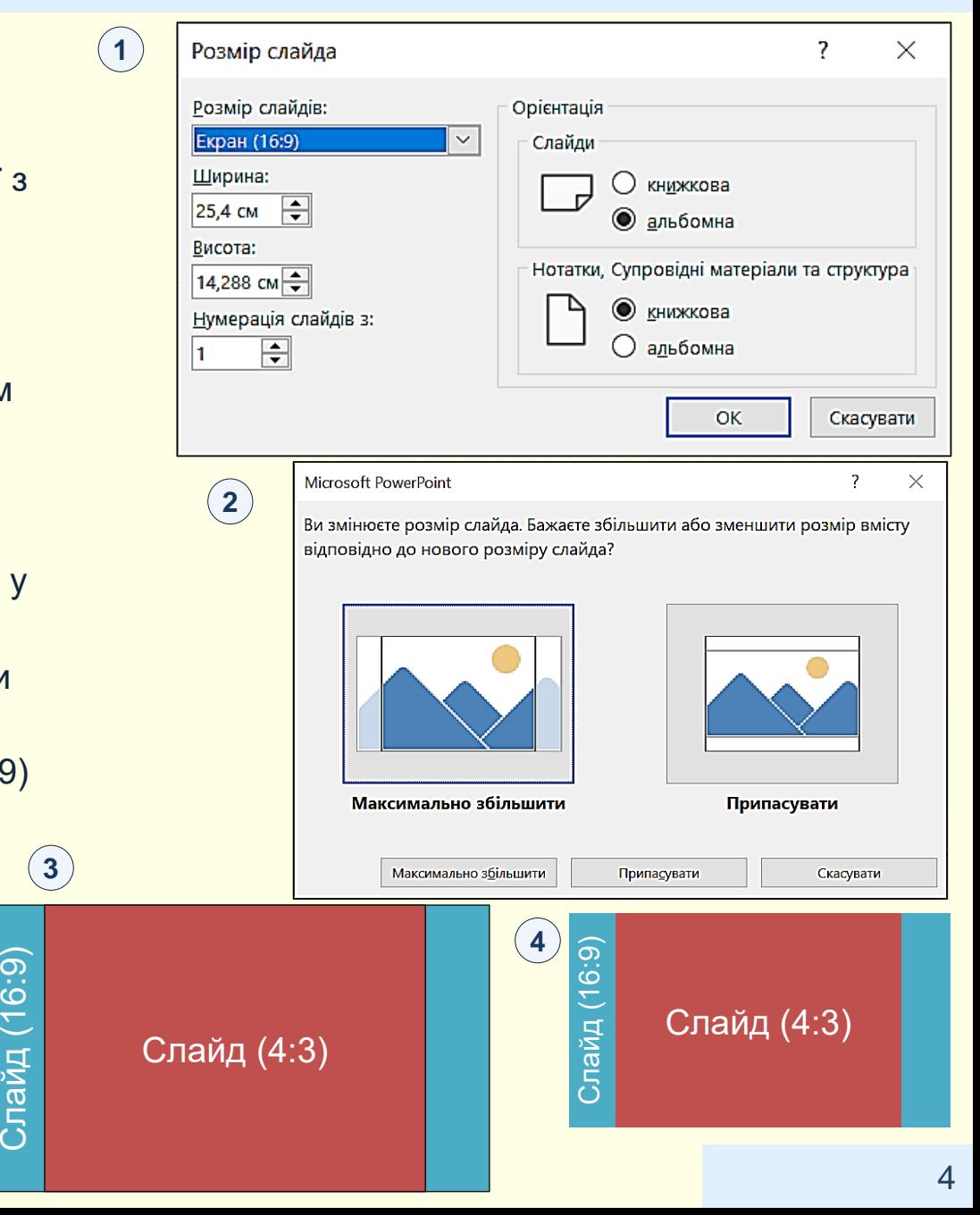